# **Ders Kaydı**

Ders Kayıt menüsünden girdiğimiz zaman karşımıza aşağıdaki gibi bir pencere gelecektir.

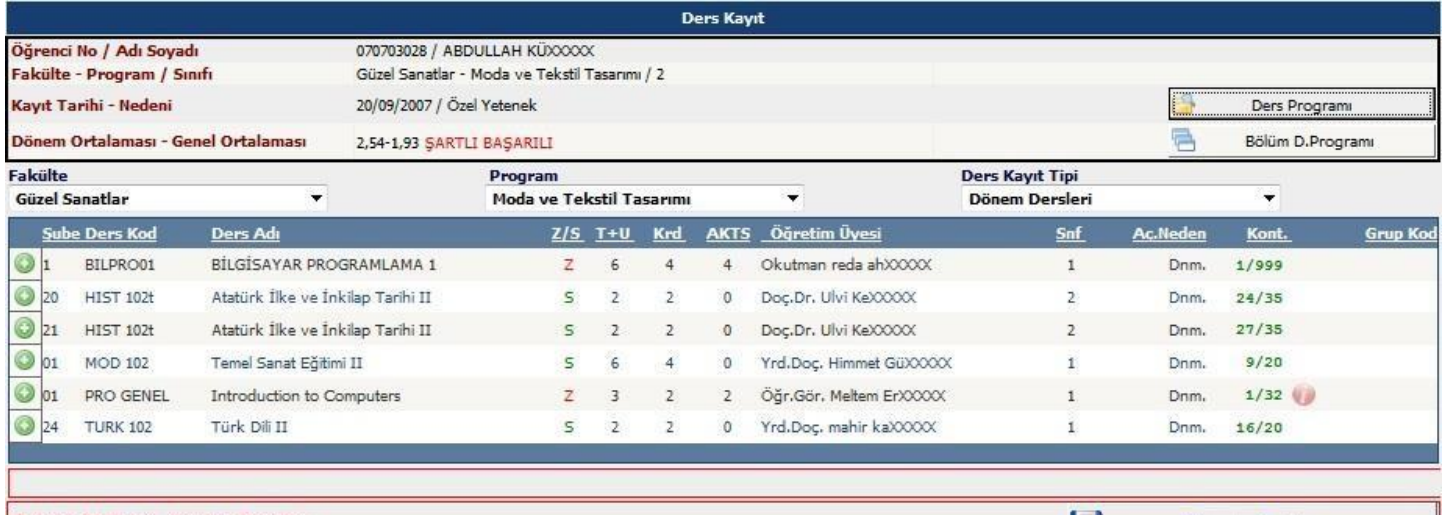

Tekrar Edilmesi Gereken Dersler MOD 104 Moda Resmi 2. Tekraz

01 MOD 210

01 MOD 212

#### Öğrenci Kesinleştirme Durumu : Kesinleştirilmedi !

19.20. yy Avrupa Sanat Tarihi

Moda ve Sanat

Danışman Onay Durumu : Onaylanmadı! Seçilen Dersler Sb.Ders Kod Ders Ad  $Z/S$  T+U Krd **AKTS** Ale D1D2D3D4 Ac.Neder Kon **Grup Kod** 23 HIST 102t Atatürk ilke ve İnkilap Tarihi II  $\mathsf{s}$  $\overline{2}$  $\overline{2}$  $\mathbf 0$ 2 Yükseltme Dnm.  $34/35$ @@Saydir 01 MOD 104 Moda Resmi  $\overline{\mathsf{s}}$  $\overline{4}$  $\overline{3}$  $\overline{0}$ 1 Alttan NA Dnm. 18/20 GRSaydır 01 MOD 202 Moda Tasarımı II  $\mathsf{S}$  $\epsilon$  $\overline{4}$  $\mathbf 0$ 2 Zorunlu Dnm. @itSaydır 13/20 01 MOD 204 @@Saydir Kalıp Tasarımı II s  $\overline{4}$ 3  $\mathbb O$ 2 Zorunlu Dnm.  $14/20$ 01 MOD 206 Dikiş Tasarımı  $\mathsf{s}$  $\overline{3}$  $\overline{2}$  $\mathbf 0$ 2 Zorunlu Dnm.  $14/20$ @@Saydir 01 MOD 208 Kumaş Yapı Bilgisi II  $12/20$ GilSaydır  $\overline{2}$  $\theta$ 

 $\mathbf 0$ 

 $\mathbf 0$ 

2 Zorunlu

2 Zorunlu

2 Seçmeli

**Kesinleştir** 

GillSaydır

@@Saydin

**R** 

 $12/20$ 

 $11/20$ 

Dnm.

Dnm.

Dnm.

### **Birinci Kısım**

Cıkar

Cıkar

Cıkar

Cıkar

C<sub>ikar</sub>

Cıkar

Cıkar

Cıkar

Üstte yer alan birinci kısım öğrencinin seçebileceği derslerin listelendiği kısımdır.

S 3

 $\sf s$ 

Z  $\overline{3}$  $\overline{2}$ 

 $\overline{2}$  $\overline{2}$ 

Bu bölümden Butonu ile istediğiniz dersi ekleyebilirsiniz veya

**●** Çıkar Butonu ile eklenen dersleri seçilen dersler listesinden çıkarabilirsiniz.

### **İkinci Kısım**

Bu kısımda seçilen derslerin listelendiği bölümdür.

Herhangi bir ders birinci kısımdan seçildiği anda bulunduğu listeden alınır ve ikinci bölüm yani seçilen dersler listesine eklenir. İkinci bölümden de çıkarıldığı anda buradan silinerek Birinci Kısıma eklenir.

@@Saydır Butonu Öğrenci dönem içerisinde kaldığı bir dersi yaz okulunda almış ve geçmiş ancak, ders kayıt esnasında hala KALDI görünüyor ve otomatik alttan eklendi ise ders yaz okulu için farklı bir kod ile açılmış olup Ders Saydırma işlemi yapılmamıştır. Bunun için;

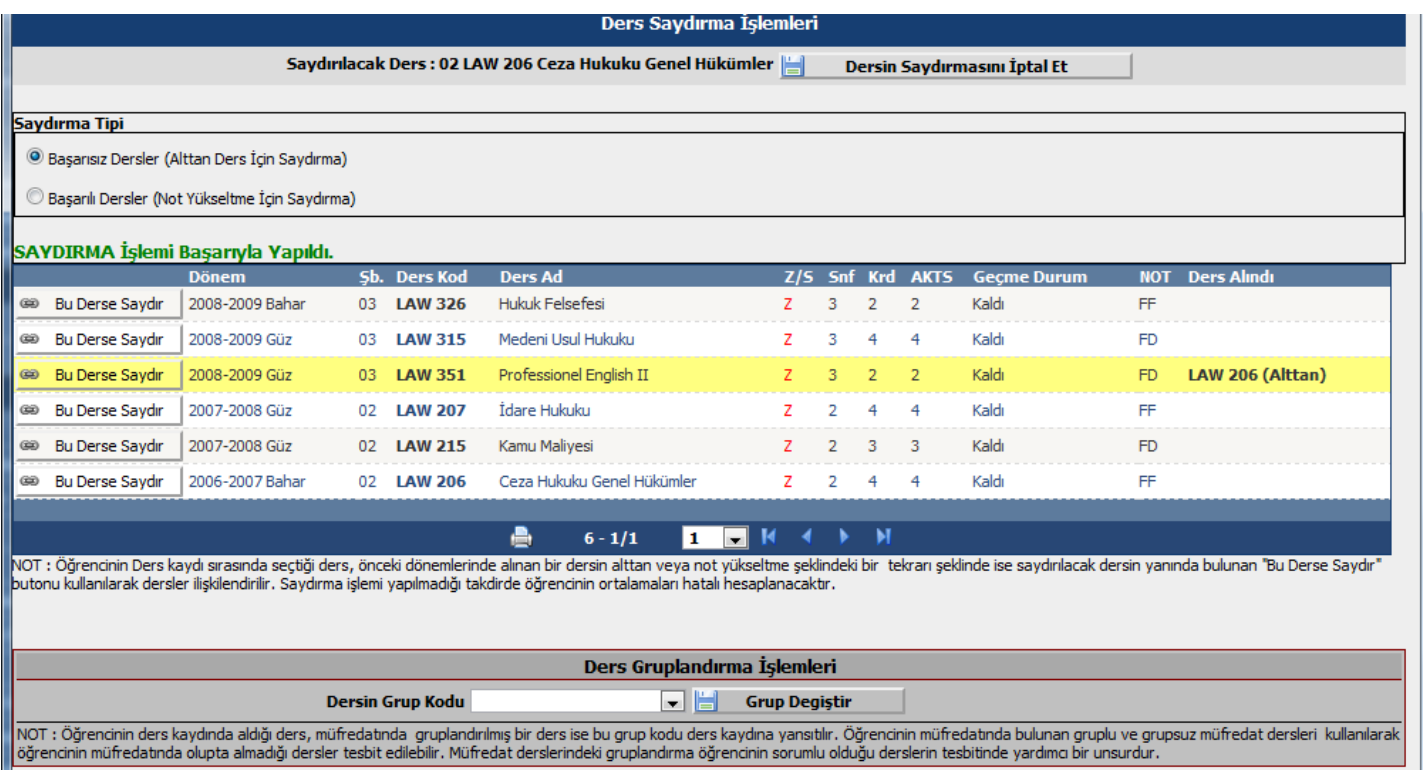

**NOT:** Saydırma işlemi yaparken kredi veya ders tipi(zorunlu/seçmeli) farkı var ise ve bu nedenle saydırma işlemi yapılamıyor ise Müfredat Dönem Tanımlarında bu kural aktif hale getirilmiştir. Öğrenci işleri ile görüşünüz.

Yanlış yapılan saydırma işlemini iptal etmek için Danışman veya Öğrenci İşleri ile görüşünüz.

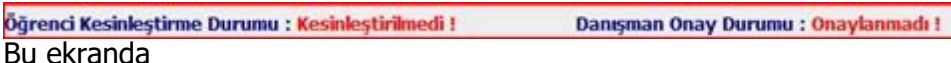

Öğrenci Kesinleştirme Durumu: Öğrenci ders kaydı yapmadı veya onaylamadı ise **Kesinleştirmedi**, ders kaydını

yaptı ise **Kesinleştirdi** olarak görüntülenir.

Ekranda **Kesinleştirdi** ibaresi görünüyorsa ders kayıtları üzerinde hiçbir değişiklik yapılamaz.

Öğrenci ders kaydı yaparken başarısız olduğu dersler otomatik olarak Alttan eklenir ve eklenen bu dersleri öğrenci silemez veya değiştiremez. Bu işlemi sadece danışman yapabilir.

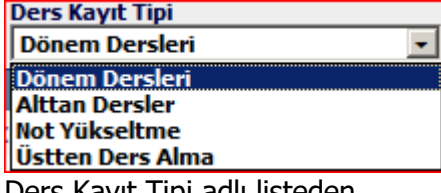

Ders Kayıt Tipi adlı listeden

**Dönem Dersleri:** Öğrencinin kayıtlı olduğu bölümde açılan dersler ve bu derslere ek olarak müfredatın da yer alan fakat hiç almadığı dersler listelenir.

**Alttan Dersler:** Bu seçenek seçildiğinde öğrencinin başarısız olduğu dersler listelenir. Bu dersler öğrenci ders kaydı ekranına girdiği anda öğrencinin başarısız olduğu ders, aktif dönemde açılmış ise otomatik olarak Alttan eklenir. Alttan başarıyla eklenen dersler bu listeden silinir.

**Not Yükseltme:** Bu seçenek seçildiğinde öğrencinin önceki dönemlerde almış olduğu DC veya DD gibi harf notları olan dersler listelenir. Bu derslerden herhangi biri seçildiğinde Ders Alma tipi Not Yükseltme olarak işaretlenir.

**Üstten Ders Alma:** Bu seçenek seçildiğinde öğrencinin bulunduğu sınıfın bir üstündeki dersler listelenir. Öğrencinin genel not ortalaması yönetmelikteki kurallara uygun ise bu dersler seçilebilir. Bu derslerden herhangi biri seçildiğinde Üstten olarak işaretlenir.

Bu ekranda yapılan ders kaydı uygun ise **kayat kesinleştir** butonuna basarak onaylayabilirsiniz.

## **Ders Ekle/Bırak**

Öğrencinin ders ekle/bırak kayıt işlemini yaptığı ekrandır.

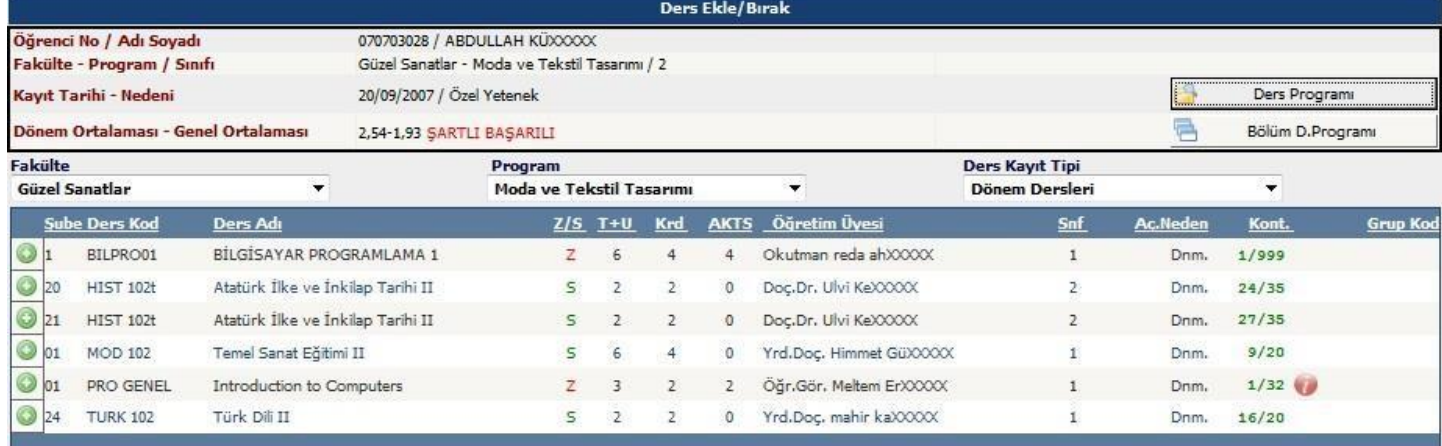

Tekrar Edilmesi Gereken Dersler MOD 104 Moda Resmi 2. Tekrar

#### Öğrenci Kesinleştirme Durumu : Kesinleştirilmedi !

**Ekle/Bırak Kesinleştir** 

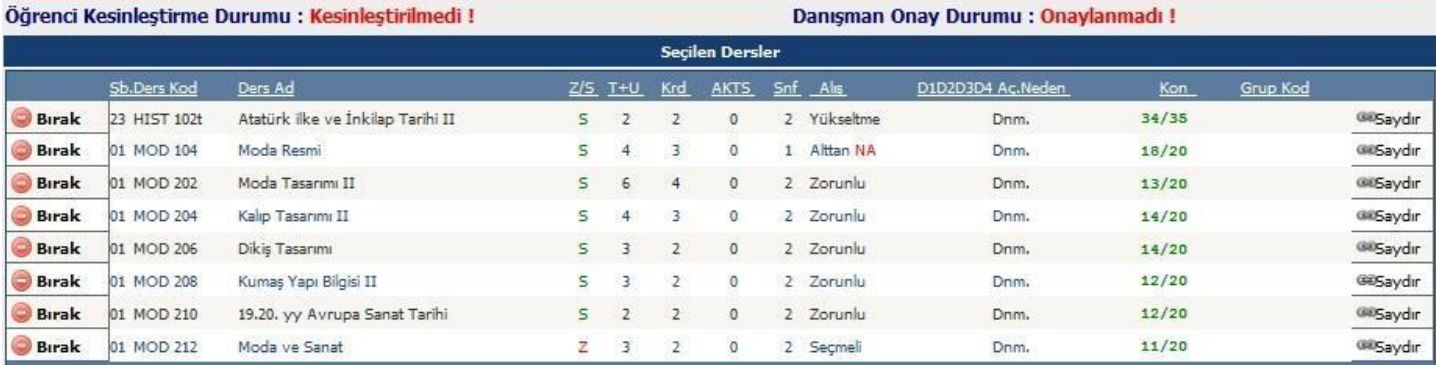